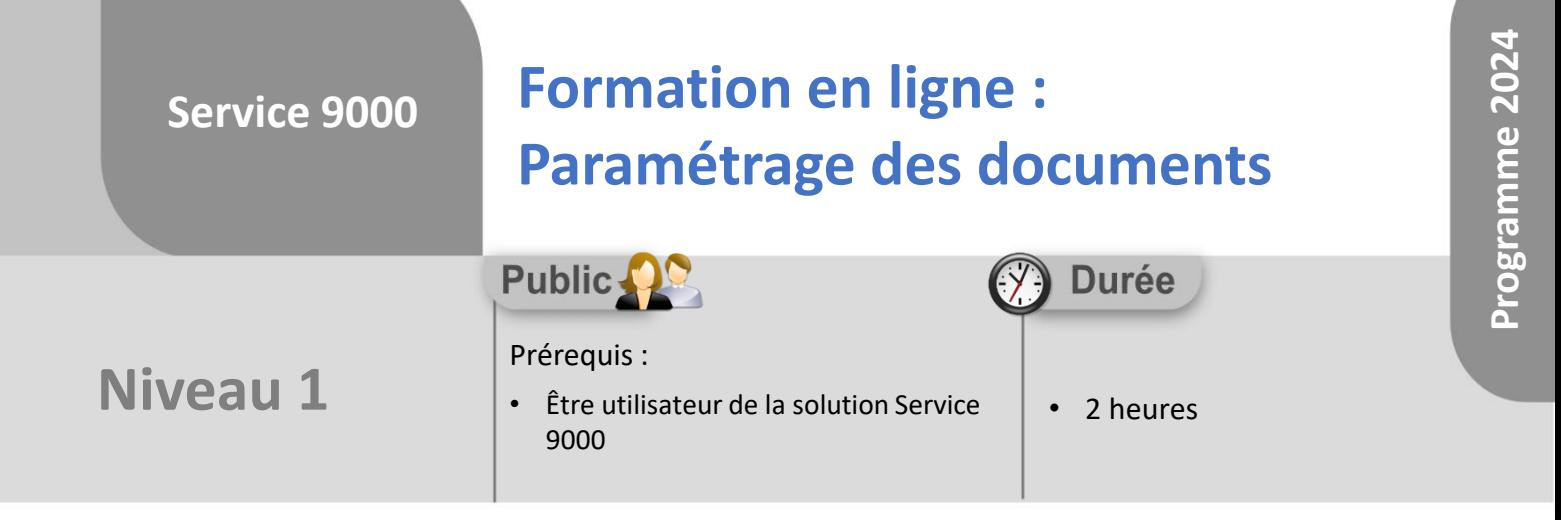

Notre offre de formation est **accessible à tout public**, n'hésitez pas à nous faire part de vos besoins spécifiques en lien avec un éventuel handicap afin que notre équipe adapte au mieux vos modalités de formation : Aménagement des horaires, de lieux, des supports, des places de parking, etc.

Notre contact handicap se tient à votre écoute (Nathalie Bonnet [nbonnet@technic-soft.fr](mailto:nbonnet@technic-soft.fr)).

# **Moyens pédagogiques**

- Salles de formation dédiées et équipées de micro casque
- Outil de prise de main à distance sécurisé permettant de guider l'utilisateur pas à pas sur sa propre base de données
- Outil d'émulation de<br>démonstration d'un terminal démonstration d'un mobile Android
- Support de formation et Aide en ligne

## **Méthodes pédagogiques**

- Formation à distance FOAD
- Apports des compétences métiers du formateur
- Présentation structurée du cas simple au cas le plus complexe
- Construction d'une base test à partir des données transmises par le client en amont de la formation. Cette base adaptée au secteur d'activité du client permettra aux stagiaires de se mettre en situation pendant et à l'issue de chaque session de formation

### **Programme**

### **1. Modifier une maquette existante**

- Accéder à la modification des maquettes
- Les différents types de maquettes :
	- Centre d'appels
	- **Courriers**
	- Documents personnalisés liés au SAV
	- Documents personnalisés liés au Parc
	- Documents standards
- Présentation de l'interface
- Barre d'outils : type d'action
- L'arbre des données de l'application Service 9000
- Les différents onglets
	- Données
	- Onglet variables
	- Onglet fonctions
- L'arborescence du rapport :
	- Les différents types de bandes
- L'inspecteur d'objets :
	- Propriétés
- Barre d'outils de mise en forme des objets :
	- Modifier un champ existant
	- Rajouter un champ
	- Mettre en forme un champ
- Création d'une nouvelle maquette :
	- A partir d'une maquette existante
	- Nouvelle maquette vierge
- Paramétrer la qualité des impressions au format PDF
- **2. Modifier Le mail d'accompagnement d'un document**
	- Insérer une variable dans le corps du mail
	- Les paramètres

Référence : FOAD-S9-PARDOCN1

Déclaration d'activité enregistrée sous le numéro **73.31.00819.31** auprès du préfet de la région Occitanie

Technic-Soft SAS – 15 Rue Boudeville – 31104 Toulouse Cedex 05 62 87 85 85

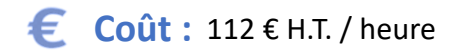

**TECHNIC-SOFT** 

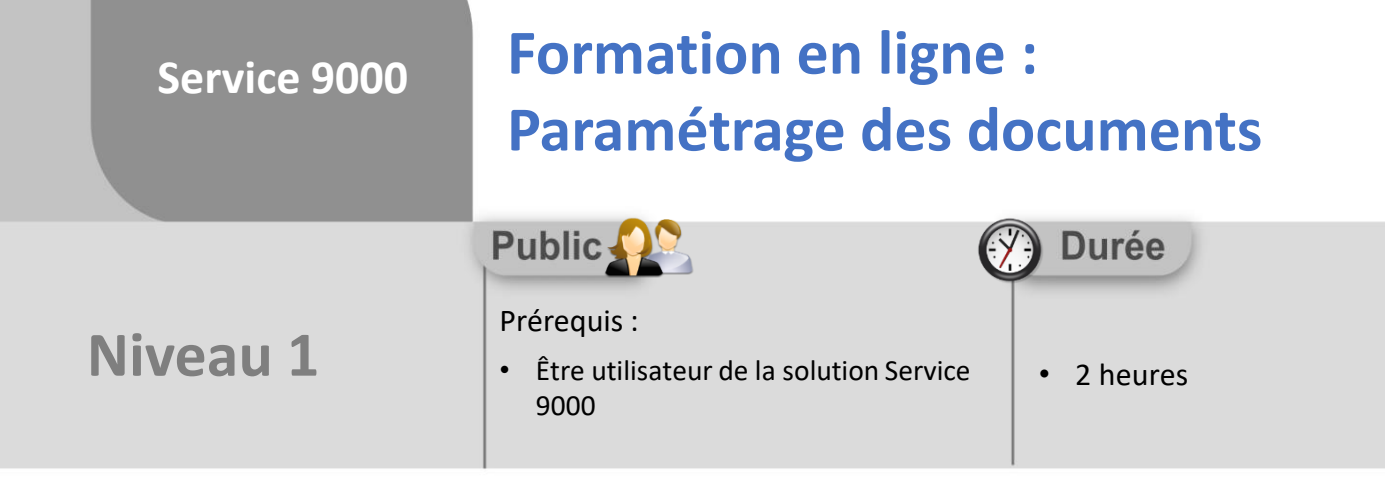

### **Objectifs**

A l'issue du stage, le stagiaire aura assisté au déroulement des procédures suivantes :

- Modification d'une maquette existante
- Duplication d'une maquette existante
- Paramétrage du mail d'accompagnement d'un document

#### **Méthodes d'évaluation** 22

• Questionnaire d'auto-évaluation des objectifs en fin de formation

Déclaration d'activité enregistrée sous le numéro **73.31.00819.31** auprès du préfet de la région Occitanie

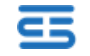